# Другие объекты БД

Реализация Oracle 10g

# Темы

- Некоторые объекты базы данных и их использование
- Создание, сопровождение и использование последовательностей
- Создание и сопровождение индексов
- Создание частных и общедоступных **СИНОНИМОВ**

# Объекты базы данных

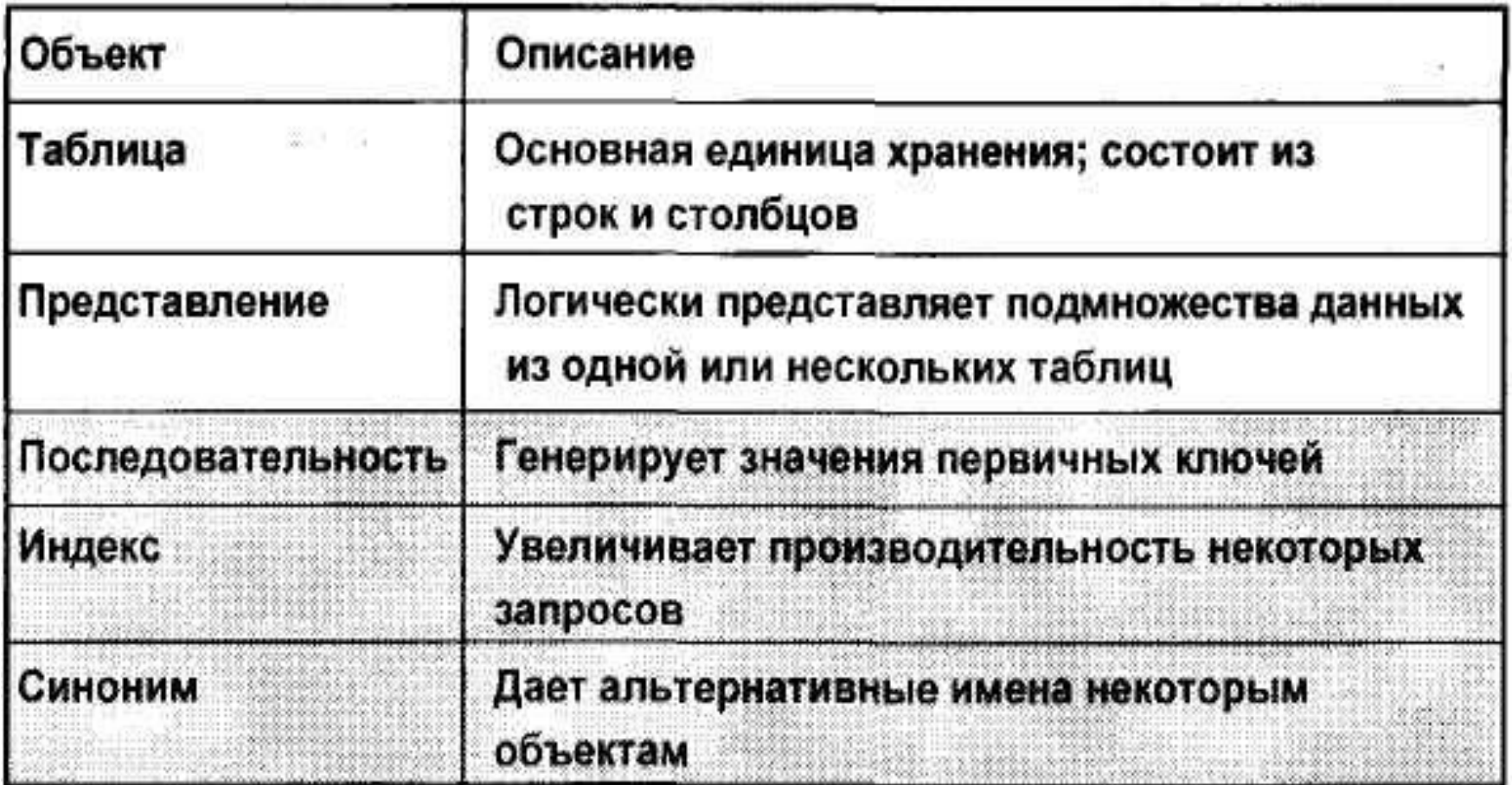

# Что такое последовательность?

- Автоматически генерирует уникальные номера
- Является совместно используемым объектом
- Обычно используется для генерации значений главного ключа
- Заменяет код в прикладной программе
- Ускоряет доступ к числам последовательности, если они находятся в сверхоперативной памяти (кэш-памяти).

# Команда CREATE SEQUENCE: синтаксис

Определение последовательности для автоматической генерации чисел

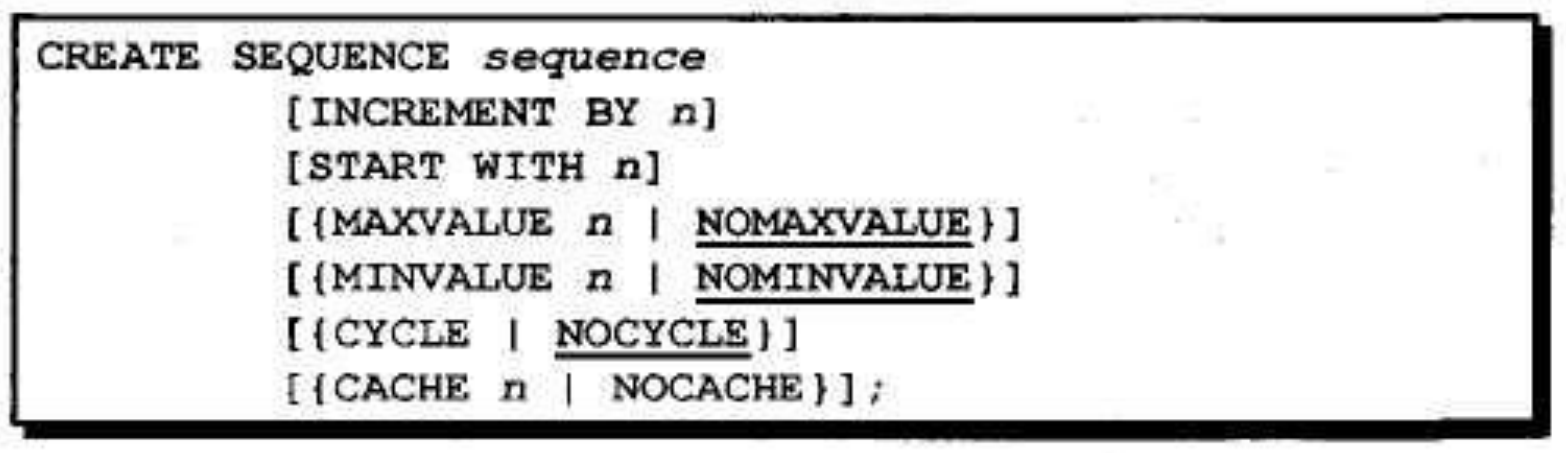

# Создание последовательности: пример

- Создание последовательности DEPT DEPTNO для использования в качестве главного ключа таблицы DEPT.
- При генерации значений главных ключей не используйте опцию CYCLE.

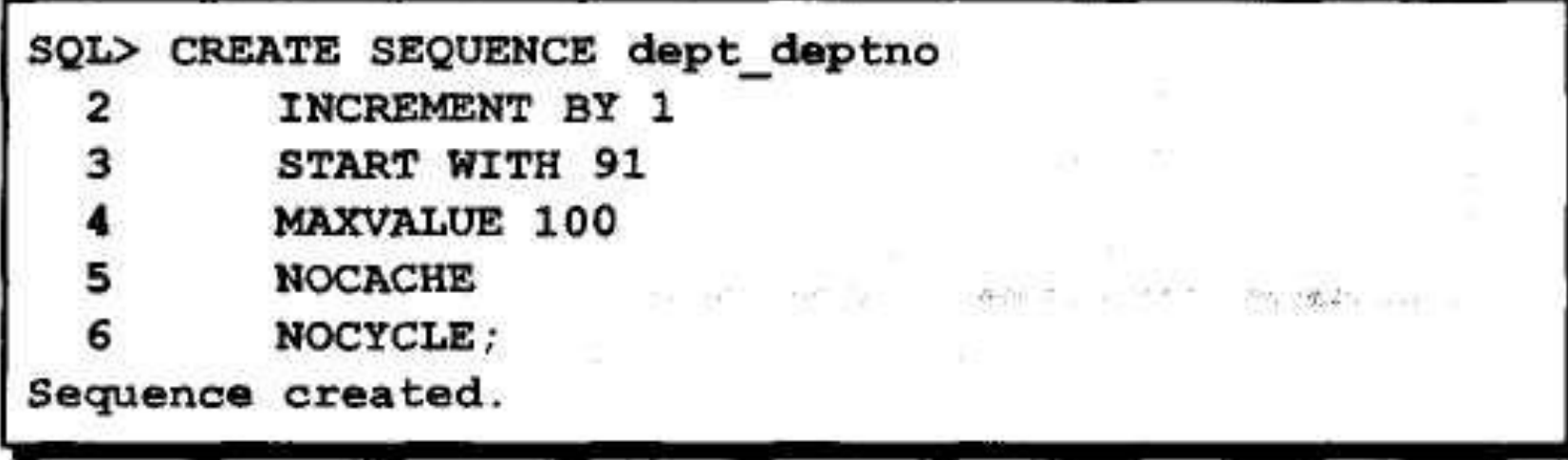

# Проверка параметров последовательности

• Проверить значения последовательности можно в представлении USER SEQUENCES словаря данных.

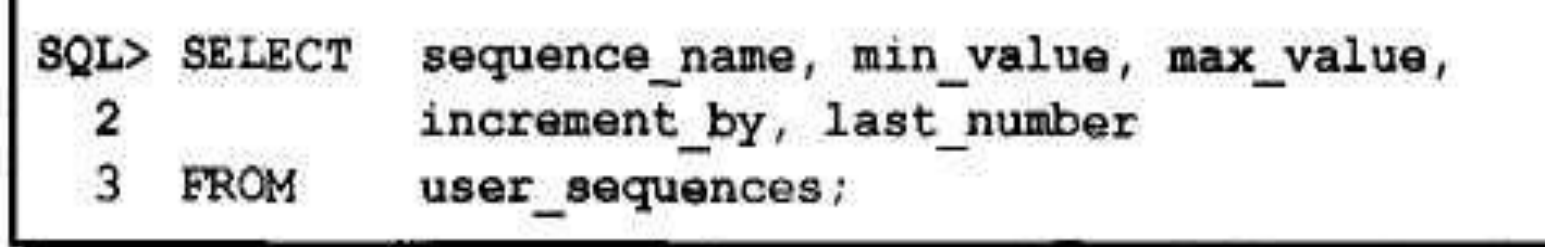

• Столбец LAST\_NUMBER содержит следующее свободное число.

# Псевдостолбцы NEXTVAL и **CURRVAL**

 $\mathcal{L}^{\mathcal{A}}$ 

• NEXTVAL возвращает следующий свободный номер в последовательности.

Столбец возвращает уникальное значение при каждом обращении к нему - даже для разных пользователей.

• Псевдостолбец CURRVAL возвращает текущее значение последовательности. Чтобы псевдостолбец CURRVAL содержал значение, необходимо прежде выполнить NEXTVAL для этой последовательности.

# Псевдостолбцы NEXTVAL и **CURRVAL**

• NEXTVAL возвращает следующий свободный номер в последовательности.

E TORRHUGHT

Столбец возвращает уникальное значение при каждом обращении к нему - даже для разных пользователей.

• Псевдостолбец CURRVAL возвращает текущее значение последовательности.

Чтобы псевдостолбец CURRVAL содержал значение, необходимо прежде выполнить NEXTVAL для этой последовательности.

### Использование последовательности

• Вставка нового отдела MARKETING, расположенного в Сан-Диего.

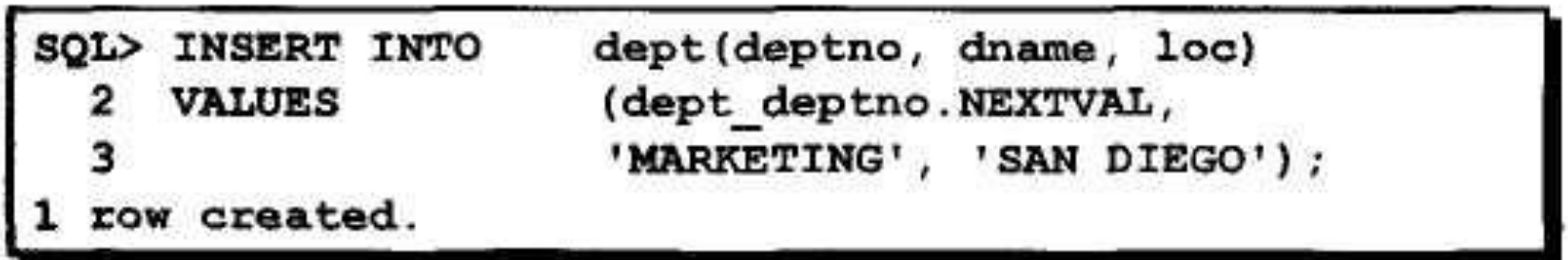

• Вывод текущего значения в последовательности DEPT DEPTNO.

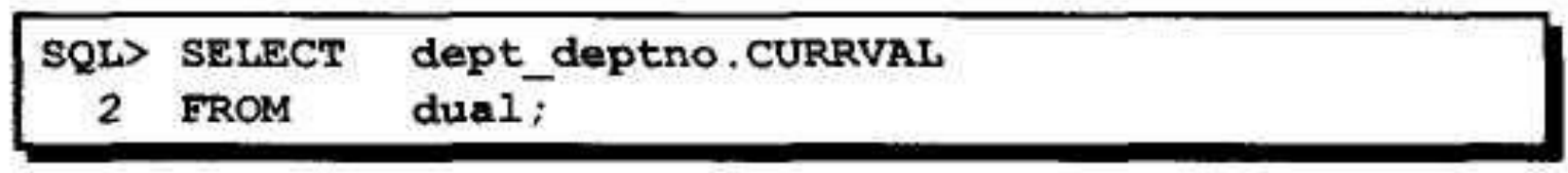

### Использование последовательности

- Запись значений последовательности в сверхоперативную память (кэш) ускоряет доступ к ним.
- Возможные причины пропусков значений в последовательности:
	- Откат транзакции
	- Отказ системы

1. 地下的 "

- Использование последовательности в другой таблице
- Если последовательность создана с параметром **NOCACHE, увидеть следующее свободное число** в ней можно в таблице USER\_SEQUENCES.

## Изменение последовательности

Изменение шага приращения, максимального и минимального значений, режима циклической генерации значений и кэширования.

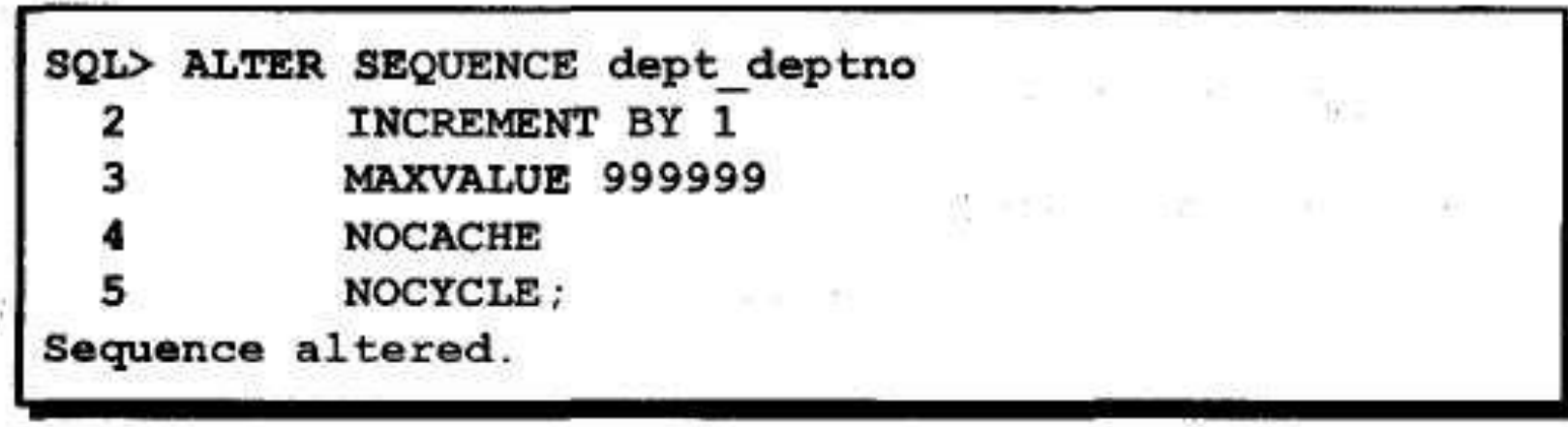

# Изменение последовательности: указания

• Для изменения параметров необходимо быть владельцем последовательности или иметь для нее привилегию ALTER.

Œ.

- Команда влияет только на числа, генерируемые после изменения.
- Чтобы начать последовательность с другого числа, необходимо удалить ее из словаря данных и создать заново.
- Выполняются некоторые проверки.

#### Что такое индекс? ¢

- Объект базы данных
- Используется сервером Oracle для ускорения выборки строк с помощью указателя
- Уменьшает количество операций вводавывода с диском за счет использования быстрого метода поиска данных
- Независим от таблицы, для которой был создан
- Автоматически используется и поддерживается сервером Oracle

# **Как создаются индексы?**

- **• • Автоматически**
- **• - Индекс уникальных ключей создается автоматически, если в определении таблицы задано ограничение PRIMARY KEY или UNIQUE.**
- **• • Вручную**
- **• - Для ускорения доступа к строкам пользователь может создавать неуникальные индексы по столбцам.**

# Создание индекса: синтаксис

### • Создание индекса по одному или нескольким столбцам

CREATE INDEX index ON table (column[, column]...);

• Увеличение скорости доступа в столбцу **ENAME таблицы EMP** 

SOL> CREATE INDEX emp ename idx emp (ename); Index created.

# Когда создавать индекс

- Столбец часто используется в предложении WHERE или условии соединения.
- Столбец имеет большой диапазон значений.
- Столбец содержит большое количество неопределенных значений.
- Два или более столбцов часто используются вместе в предложении WHERE или условии соединения.
- Таблица большая, и предполагается, что каждый запрос будет выбирать менее 2-4% строк.

# Когда не создавать индекс

# Не создавайте индекс, если:

- Таблица небольшого размера
- Столбцы редко используются как условие в запросе
- Предполагается, что каждый запрос будет выбирать более 2-4% строк.
- Таблица часто обновляется

# Проверка индексов

- Представление словаря данных USER\_INDEXES содержит имя индекса и информацию о его уникальности.
- Представление словаря данных USER\_IND\_COLUMNS содержит имя индекса, имя таблицы и имя столбца.

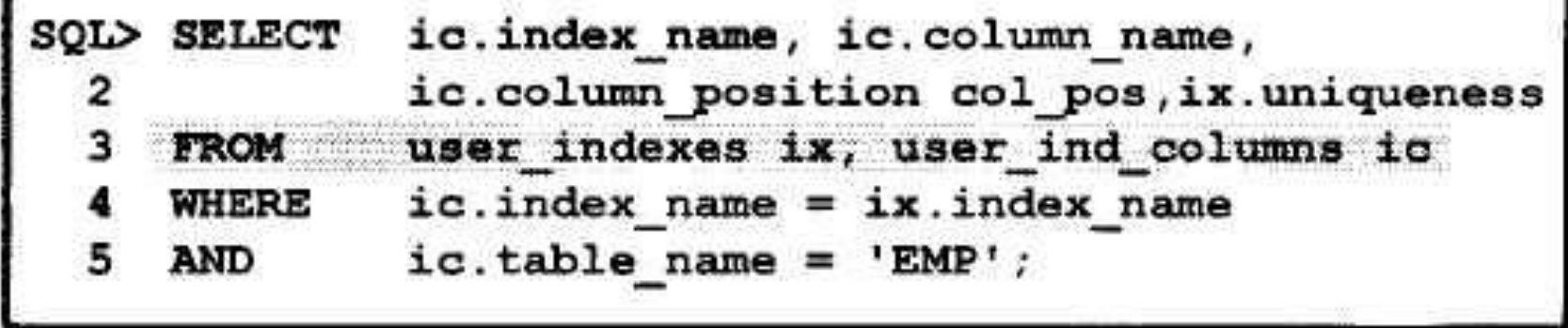

### Удаление индекса: синтаксис

• Удаление индекса из словаря данных.

SQL> DROP INDEX index;

• Удаление индекса EMP ENAME IDX из словаря данных.

SQL> DROP INDEX emp ename idx; Index dropped.

• Для удаления индекса необходимо быть его владельцем или иметь привилегию DROP ANY INDEX.

# <u>Синонимы</u> в синонимы

Синонимы (альтернативные имена объектов) упрощают доступ к объектам:

- Позволяют обращаться к таблицам других пользователей.
- Устраняют необходимость использования длинных имен объектов.

**CREATE** [PUBLIC] SYNONYM synonym object; FOR

### Создание и удаление синонимов

• Создание более короткого имени для представления DEPT\_SUM\_VU.

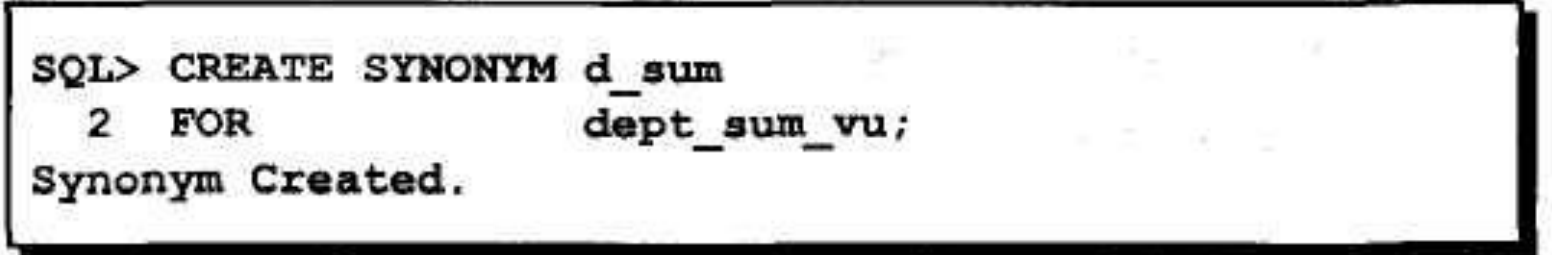

#### • Удаление синонима.

SQL> DROP SYNONYM d sum; Synonym dropped.

# Заключение

- Для автоматической генерации чисел используется генератор последовательностей.
- Информация о последовательностях содержится в таблице словаря данных **USER SEQUENCES.**
- Индексы ускоряют выборку данных по запросам.
- Информация об индексах содержится в таблице словаря данных USER INDEXES.
- Синонимы позволяют объектам иметь альтернативные имена.

# Что такое представление?

#### Таблица ЕМР

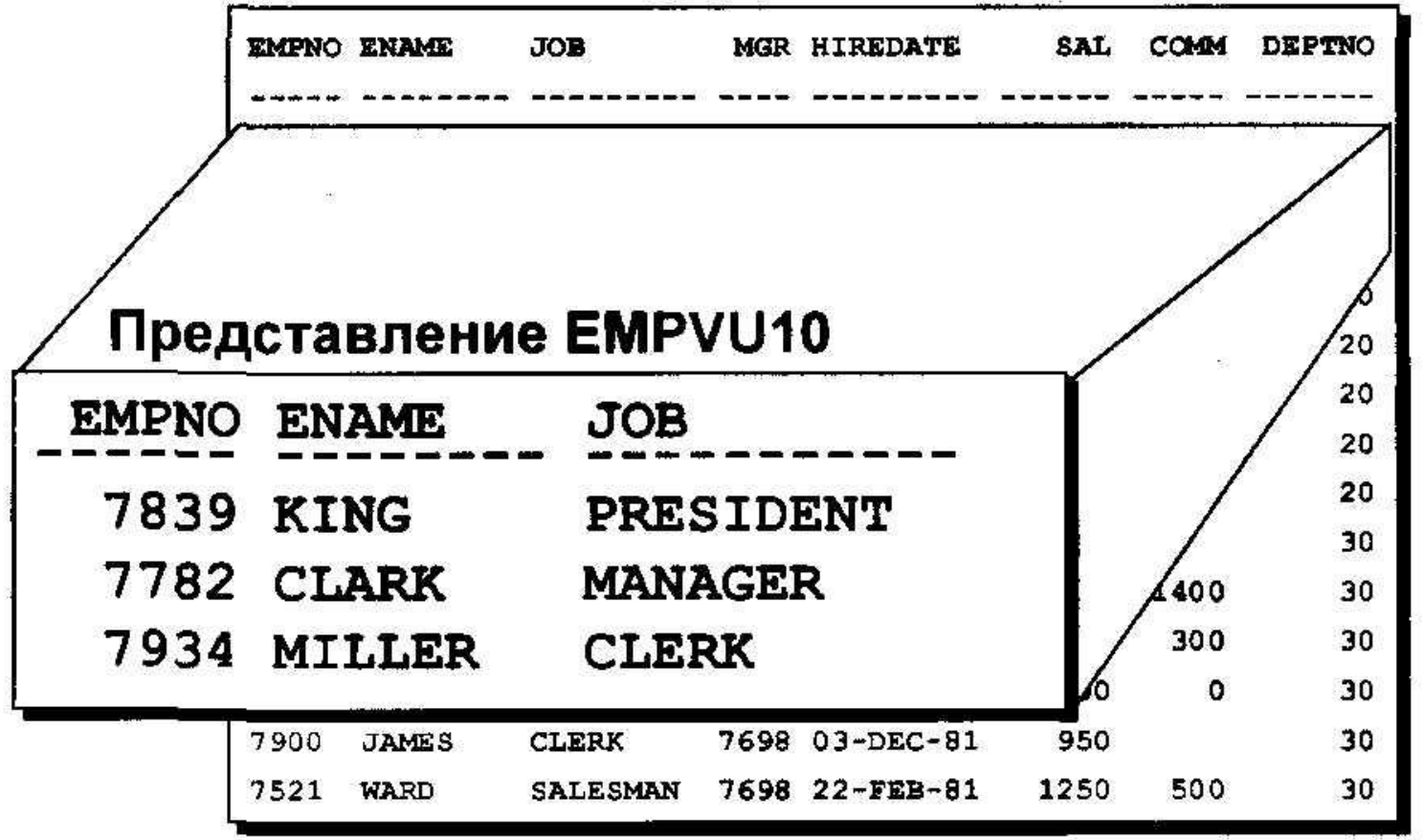

# Зачем нужны представления?

- Для ограничения доступа к базе данных
- Для упрощения сложных запросов
- Для обеспечения независимости от данных
- Для представления одних и тех же данных в разных видах

### Простые и сложные представления

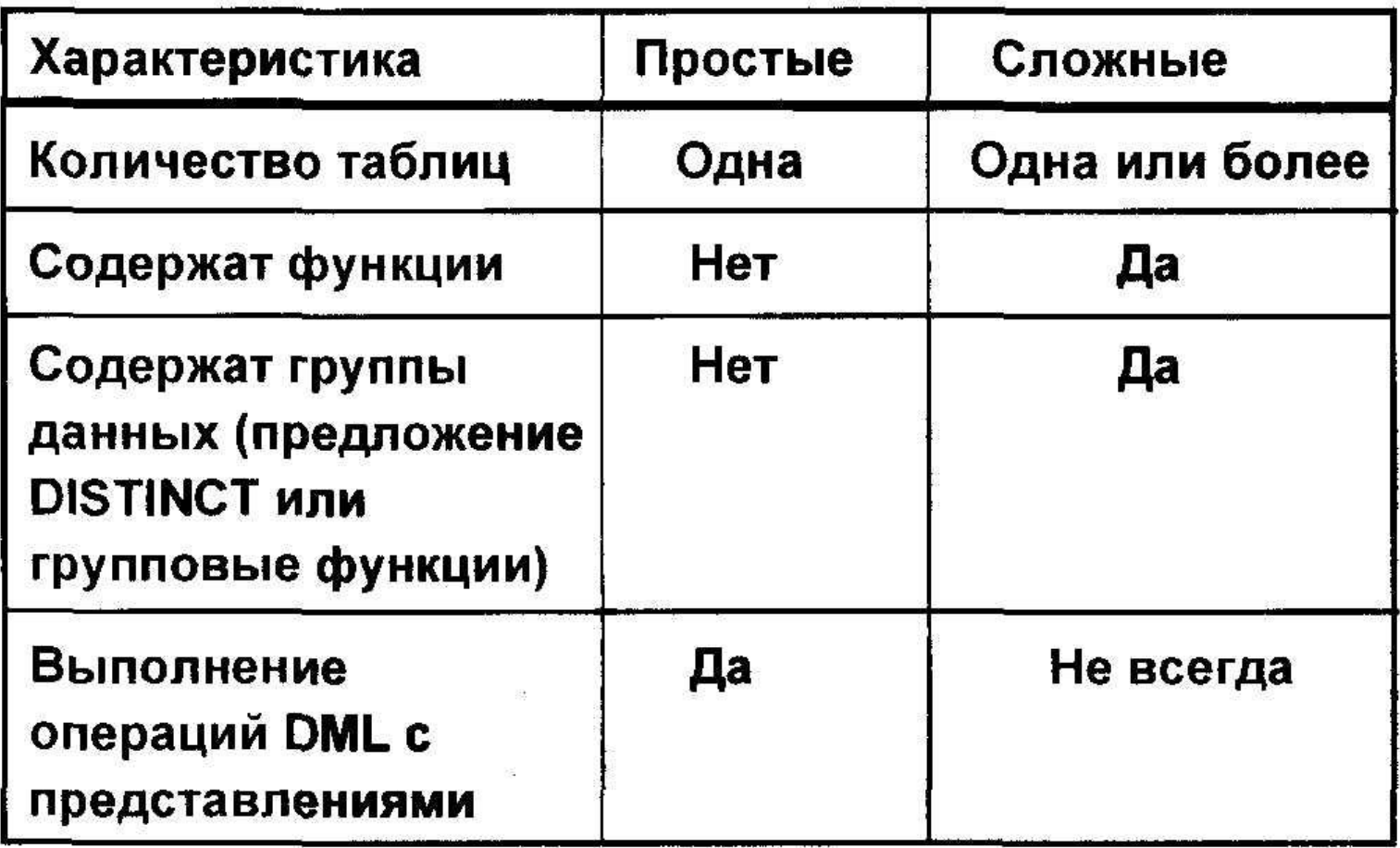

## Создание представления

• В команду CREATE VIEW включается  $\mathbb{R}^n = \mathbb{R}^n = \mathbb{R}$ подзапрос.

```
CREATE [OR REPLACE] [FORCE | NOFORCE ] VIEW view
  [(alias[, alias], . .)]AS subquery
[WITH CHECK OPTION [CONSTRAINT constraint]]
[WITH READ ONLY]
```
- Подзапрос может содержать сложную команду SELECT.
- Подзапрос не может содержать предложение ORDER BY.

# Создание представления: пример

• Создание представления EMPVU10 с информацией о служащих отдела 10.

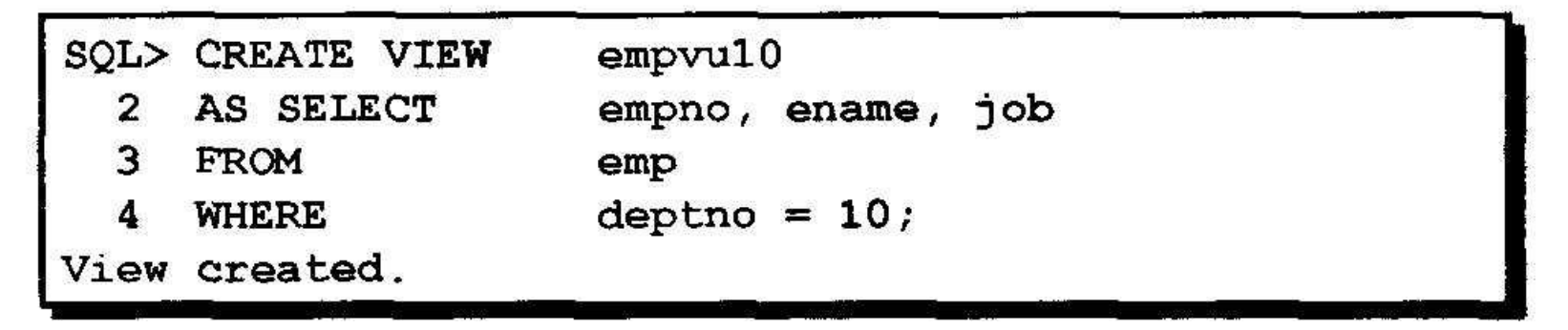

• Вывод структуры представления с помощью команды DESCRIBE SQL\*Plus.

SQL> DESCRIBE empvu10

### Создание представления: пример

• Создайте представление с псевдонимами столбцов в подзапросе.

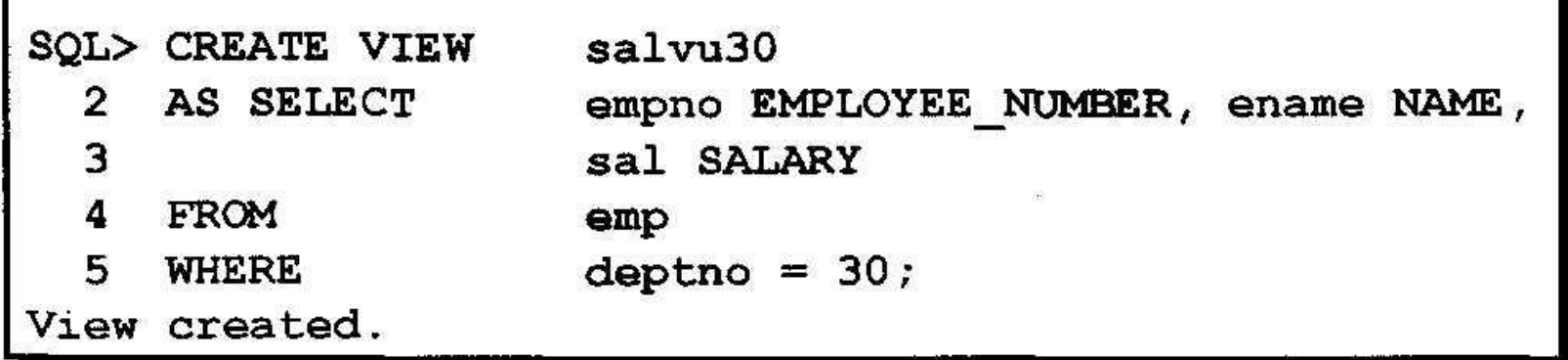

• Производите выборку столбцов из представления по этим псевдонимам.

# Выборка данных из представления: пример

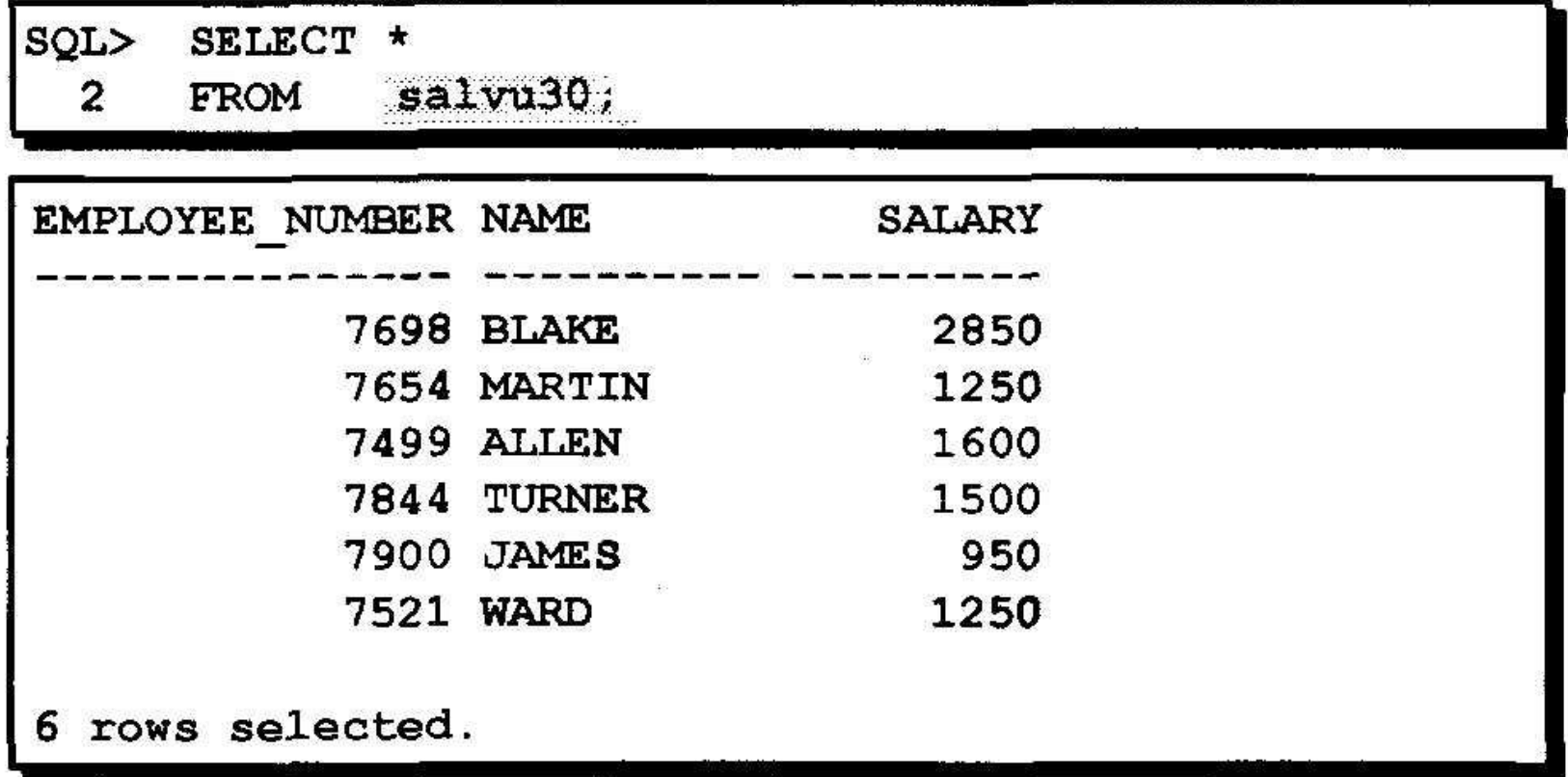

 $\overline{\Sigma}$ 

### Запрос представления

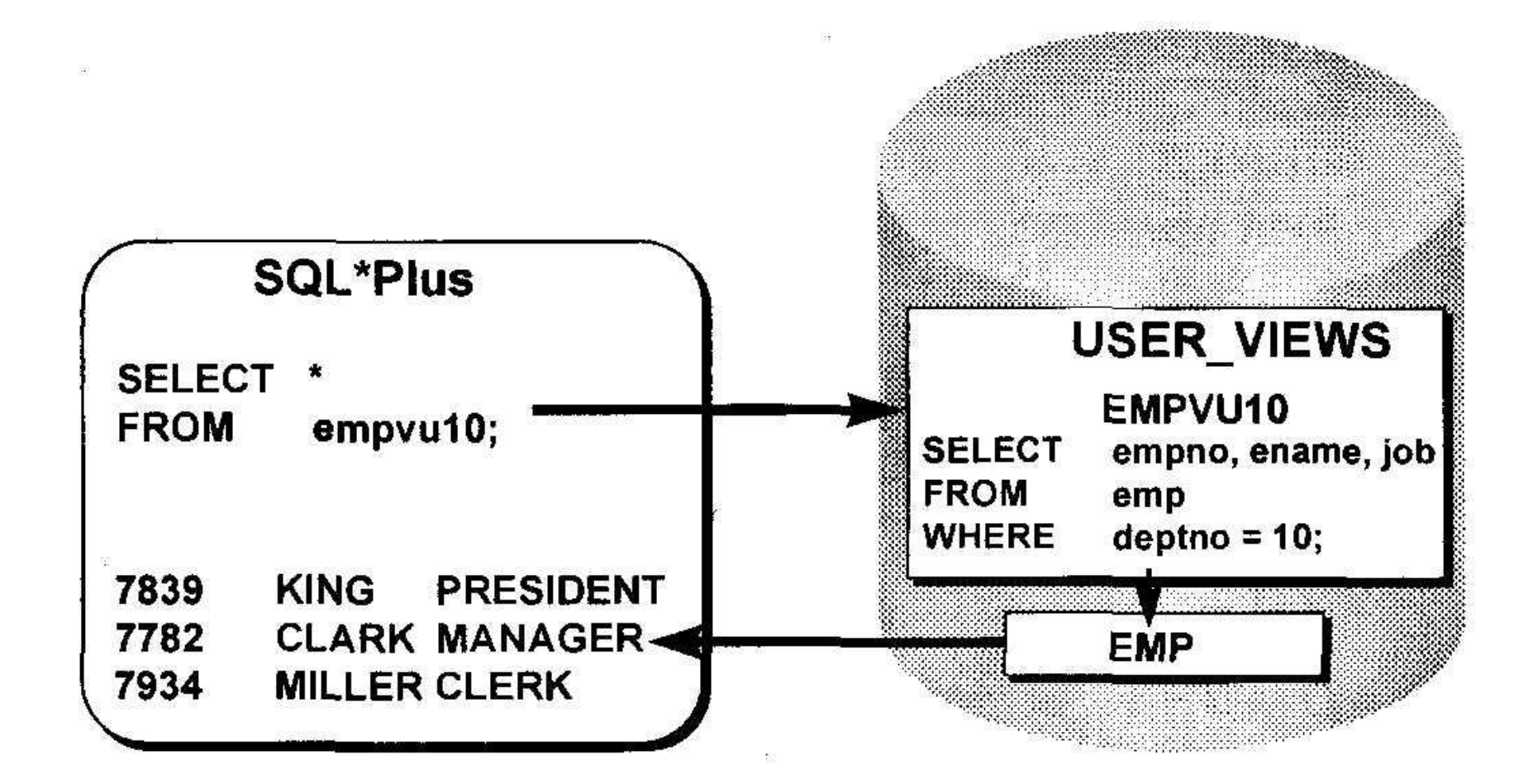

### Изменение представления: пример

• Изменение представления EMPVU10 с помощью предложения CREATE OR REPLACE VIEW. Добавление псевдонима для каждого столбца.

```
SQL> CREATE OR REPLACE VIEW empvu10
            (employee number, employee name, job title)
  \overline{2}3 AS SELECT
                  empno, ename, job
   FROM
                    emp5 WHERE
                    deptho = 10;View created.
```
• Порядок псевдонимов в предложении **CREATE VIEW должен быть таким же, как** порядок столбцов в подзапросе.

### Создание сложного представления: пример

#### Создание сложного представления с групповыми функциями для вывода данных из двух таблиц.

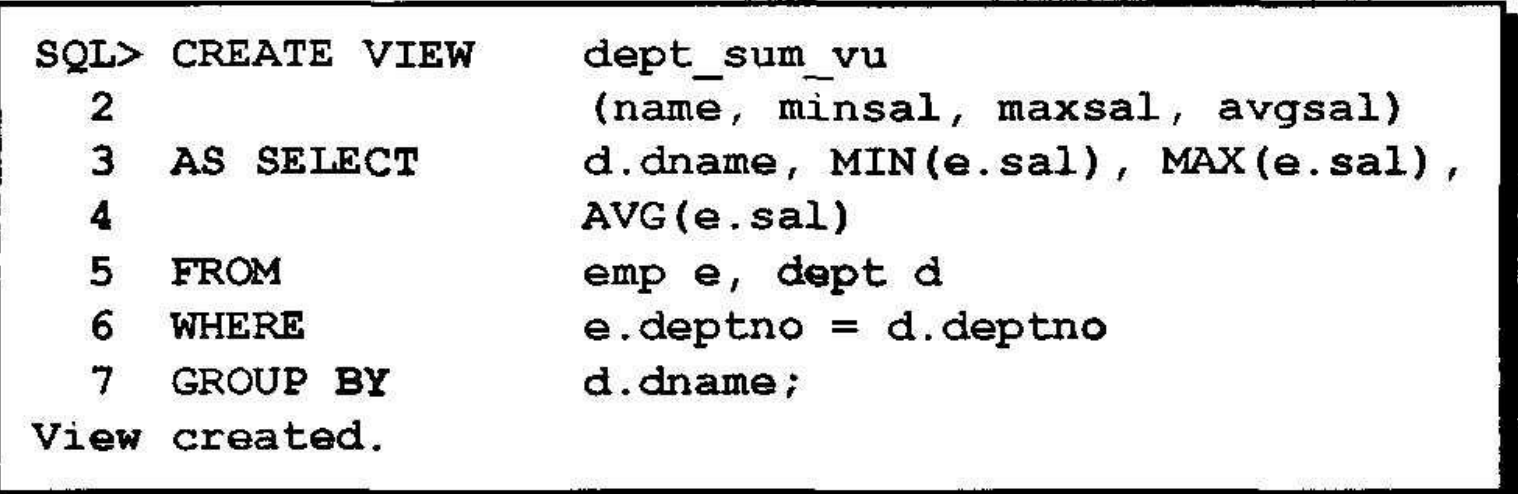

# Правила выполнения DML операций с представлением

- Операции DML можно выполнять с простыми представлениями.
- Нельзя удалить строку, если представление содержит:
	- Групповые функции
	- Предложение GROUP BY
	- Ключевое слово DISTINCT

# Правила выполнения DML операций с представлением

- Невозможно изменить данные в представлении, которое содержит:
	- Любое из указанного на предыдущем слайде
	- Столбцы, определяемые выражениями
	- Псевдостолбец ROWNUM
- Невозможно добавить данные, если:
	- Представление содержит любое из вышеуказанных условий на этом и предыдущем слайдах.
	- В базовых таблицах имеются столбцы с ограничением NOT NULL, которые не были определены при создании представления.

## Использование предложения **WITH CHECK OPTION**

• Необходимо следить за тем, чтобы результаты DML операций оставались в пределах домена представления.

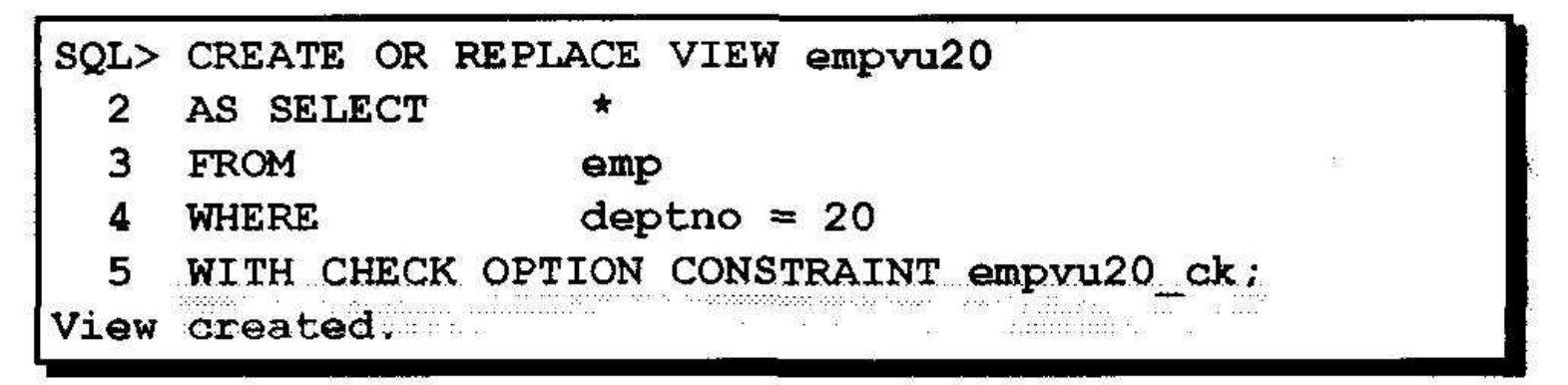

• Попытка изменить номер отдела для какойлибо строки в представлении закончится неудачей, т.к. при этом нарушится ограничение CHECK OPTION.

# Запрет DML операций

• Использование опции WITH READ ONLY запрещает выполнять над представлением любые DML операции.

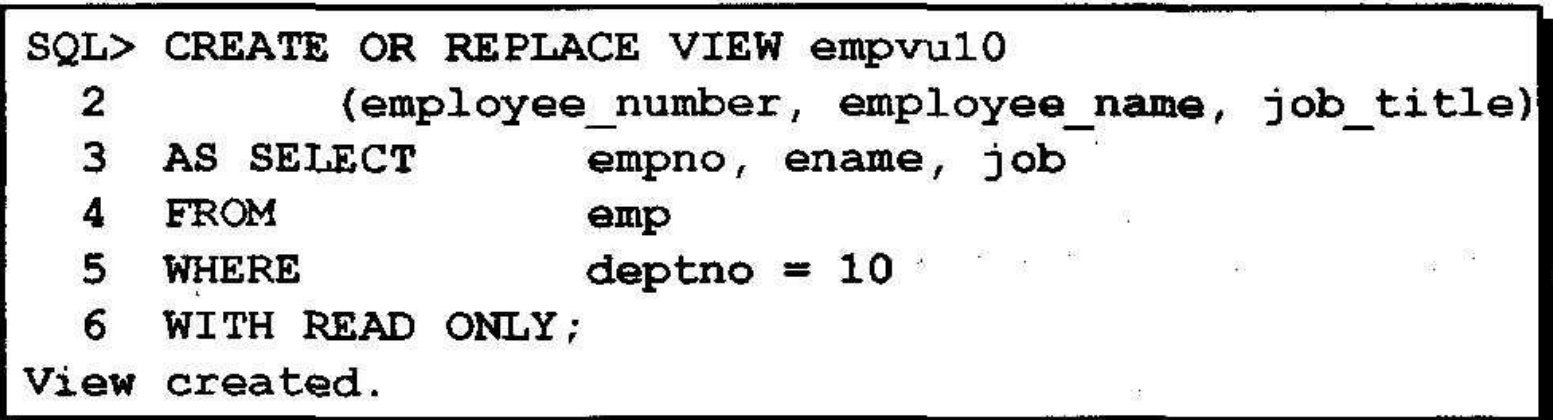

• Попытка выполнить команду DML для любой строки представления вызовет ошибку сервера Oracle ORA-01752.

# Удаление представления

Удаление представления не вызывает потери данных, т.к. представление основано на реальных таблицах базы данных.

DROP VIEW view:

SQL> DROP VIEW empvu10; View dropped.

### Заключение

- Представление создается на основе данных из других таблиц или представлений.
- Преимущества представлений: Викора
	- Ограничивают доступ к базе данных
	- Упрощают запросы

 $\label{eq:1.1} \begin{array}{ccccccccccccc} \mathbb{E} & & & & & & \mathbb{E} & & & & & & \mathbb{E} & & & & & \mathbb{E} & & & & & \mathbb{E} & & & & & \mathbb{E} & & & & & \mathbb{E} & & & & & \mathbb{E} & & & & & \mathbb{E} & & & & & \mathbb{E} & & & & & \mathbb{E} & & & & & \mathbb{E} & & & & & & \mathbb{E} & & & & & & \mathbb{E} & & & & & & \mathbb{E} & & & & & & \mathbb{E} & & & & & & \mathbb{E} & & & & & & \mathbb{E}$ 

- Обеспечивают независимость данных
- Позволяют по-разному видеть одни и те же данные
- Могут быть удалены без удаления данных из таблиц, лежащих в их основе